## **ZABBIX** 6.0 WORKSHOP

## **DEPLOYING NATIVE ZABBIX SERVER HA CLUSTER**

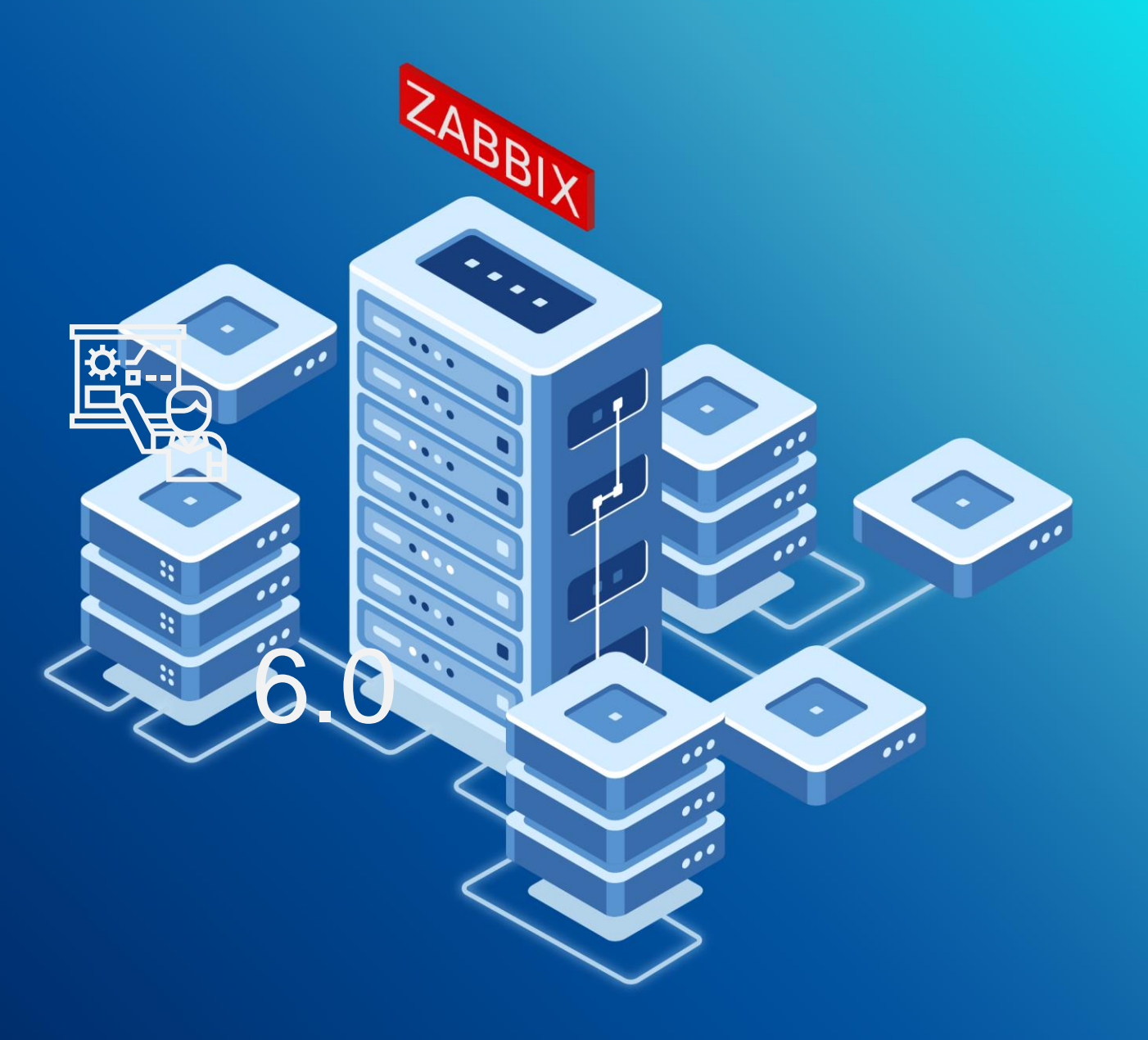

© 2022 by Zabbix. All rights reserved

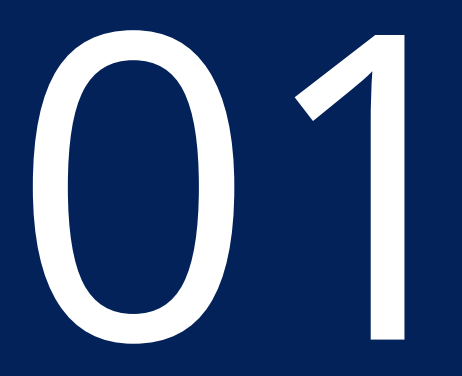

## HIGH AVAILABILITY

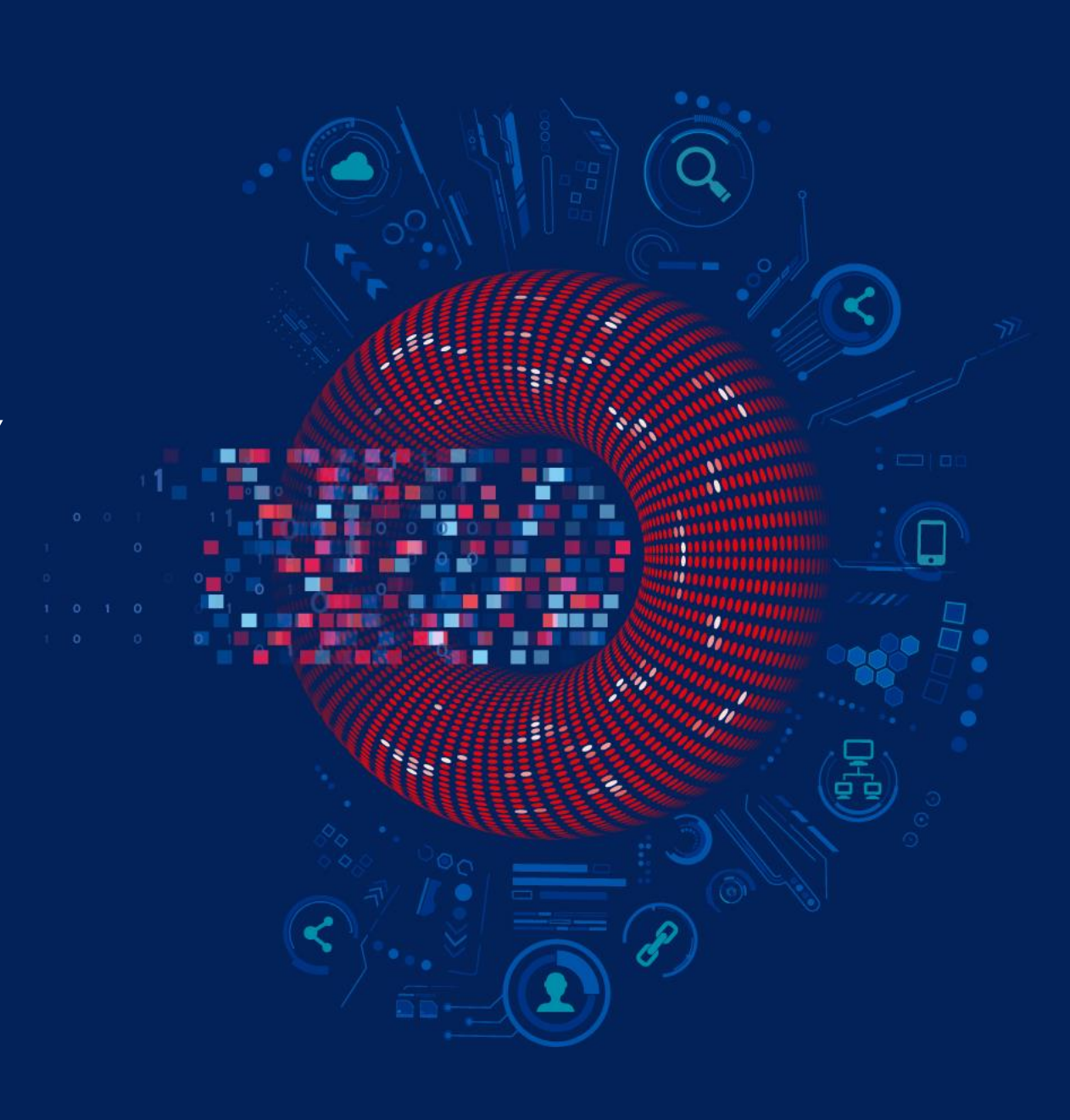

© 2022 by Zabbix. All rights reserved

## ZABBIX OFFERS NATIVE HA SOLUTION

← Easy to set up using Zabbix documentation

◆ Does not require expertise in HA architecture

**<sup>₩</sup>** Officially supported by Zabbix

◆ Uses Zabbix database to check node status

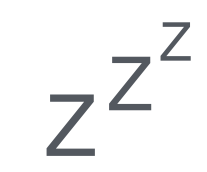

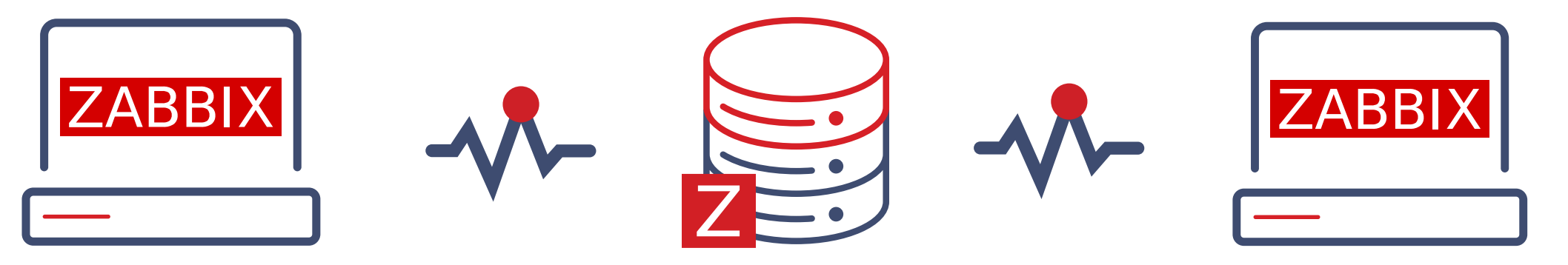

## STARTING ZABBIX IN A CLUSTER MODE

 $\cdot$  **To start Zabbix server in HA mode, new configuration parameters were added** 

Edit Zabbix configuration file (usually located at /etc/zabbix/zabbix\_server.conf)

- In HANodeName to specify the name of Zabbix cluster node
- v NodeAddress to specify the address of cluster node

◆ Restart all Zabbix cluster nodes after making changes to configuration files

### ZABBIX HA NODE NAME

◆ HANodeName specifies the name of the node

◆ Without HANodeName specified, Zabbix server will start in a standalone mode

## Option: HANodeName # The high availability cluster node name. # When empty server is working in standalone mode. HANodeName=zbx-node1

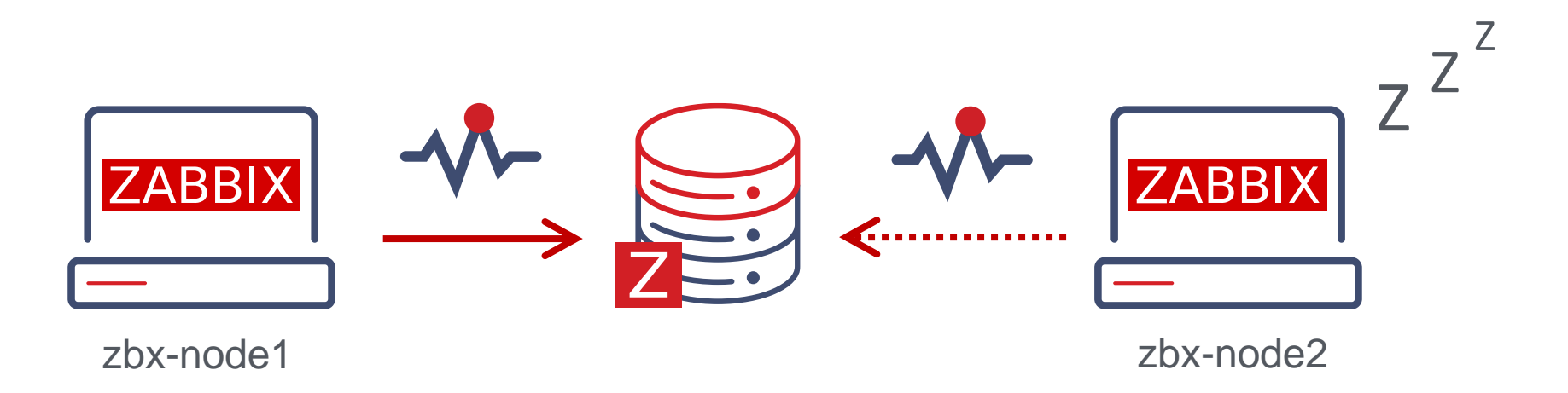

## ZABBIX HA NODE ADDRESS

Additionally, NodeAddress parameter must be specified for each node

◆ NodeAddress must match IP or FQDN name of Zabbix server node

 $\cdot$  **This parameter will be used by Zabbix frontend to connect to active node** 

## Option: NodeAddress # IP or hostname to define how frontend should connect to the server. # Format: <address>[:port] NodeAddress=node1.example.com

## ZABBIX FRONTEND SETUP

**→** Zabbix frontend will autodetect the active node

- Frontend reads settings from the nodes table in Zabbix database
- Node address of the active node is used as the Zabbix server address
- In Zabbix server address and port must be undefined in the frontend configuration

Uncomment and set to desired values to override Zabbix hostname/IP and port.  $$ZBX\_SERVER$  = '';  $$ZBX$  SERVER PORT  $= '$ ;

### ZABBIX HA NODE TYPES

**→**Zabbix has 3 statuses for HA node

- Active **only one** node can be active at a time
- Standby multiple nodes can be in a standby mode
- Shutdown a node was previously detected, but is shut down now

 $\cdot$ There is one more status for unavailable nodes

v Unreachable a node was previously detected, but was lost without a shutdown

#### ZABBIX HA NODE STATUS

#### Status of all HA cluster nodes is displayed on Zabbix frontend

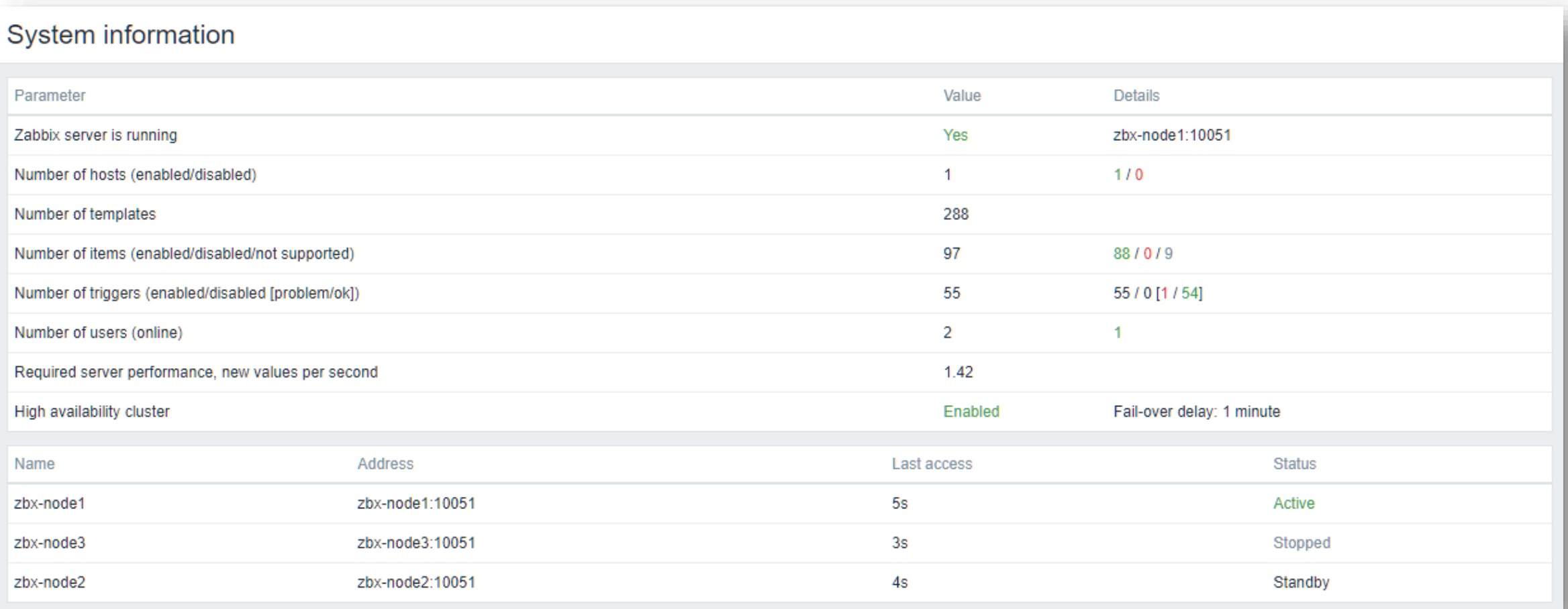

#### ZABBIX HA MANAGER

◆ On every node a special process called HA Manager is started

 $\cdot$  $\cdot$  This is the only active Zabbix process on standby nodes started after the main process

◆ All other Zabbix processes will be started when failover happens

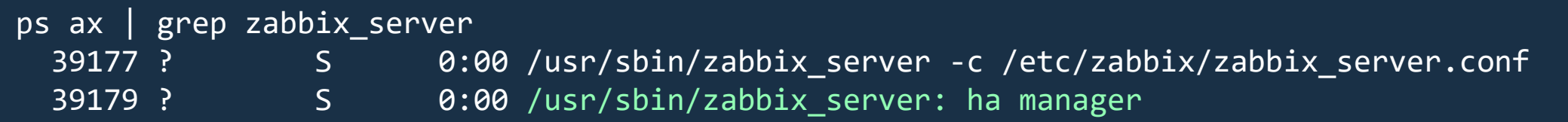

### SWITCHING ZABBIX HA NODE

◆ Zabbix will failover to another node automatically on active node stop

**★There must be at least one node in standby status** 

systemctl stop zabbix-server

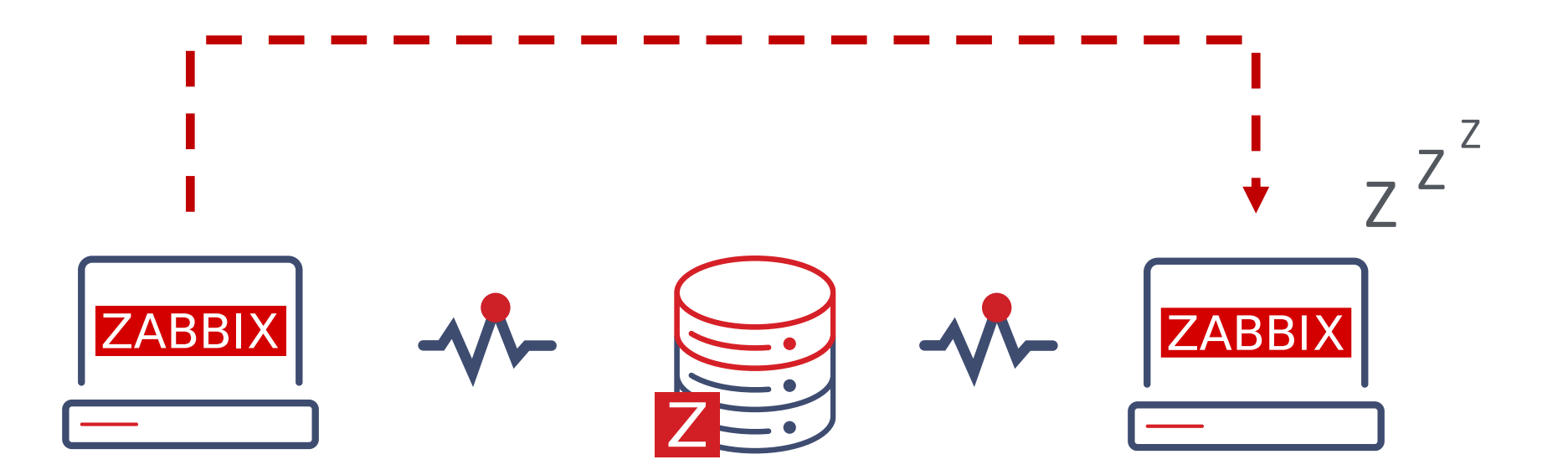

## HOW A FAILOVER WORKS?

◆ All nodes report their status every 5 seconds

When a node shuts down the standby node which first detects the lost node will take over

#### $\cdot$  If the node is lost and will not respond in time

- The clock will keep on ticking until it reaches the failover delay (1 minute by default)
- When the failover delay is over one of the standby nodes will take over

#### ZABBIX CLUSTER TUNING

↓ It is possible to adjust failover delay using ha\_set\_failover\_delay runtime command

supported range is from 10 seconds to 15 minutes

# zabbix\_server -R ha\_set\_failover\_delay=5m zabbix\_server: command sent successfully

◆ Nodes can be removed using ha\_remove\_node runtime command

# zabbix\_server -R ha\_remove\_node=3 zabbix\_server: command sent successfully

#### WHAT ABOUT ZABBIX AGENTS?

↓ Zabbix agent requires all nodes to be written in the configuration file

◆ Nodes are specified in a comma-separated list

### Option: Server # List of comma delimited IP addresses or DNS names of Zabbix # Incoming connections will be accepted only from the hosts listed here. Server=zbx-node01,zbx-node02

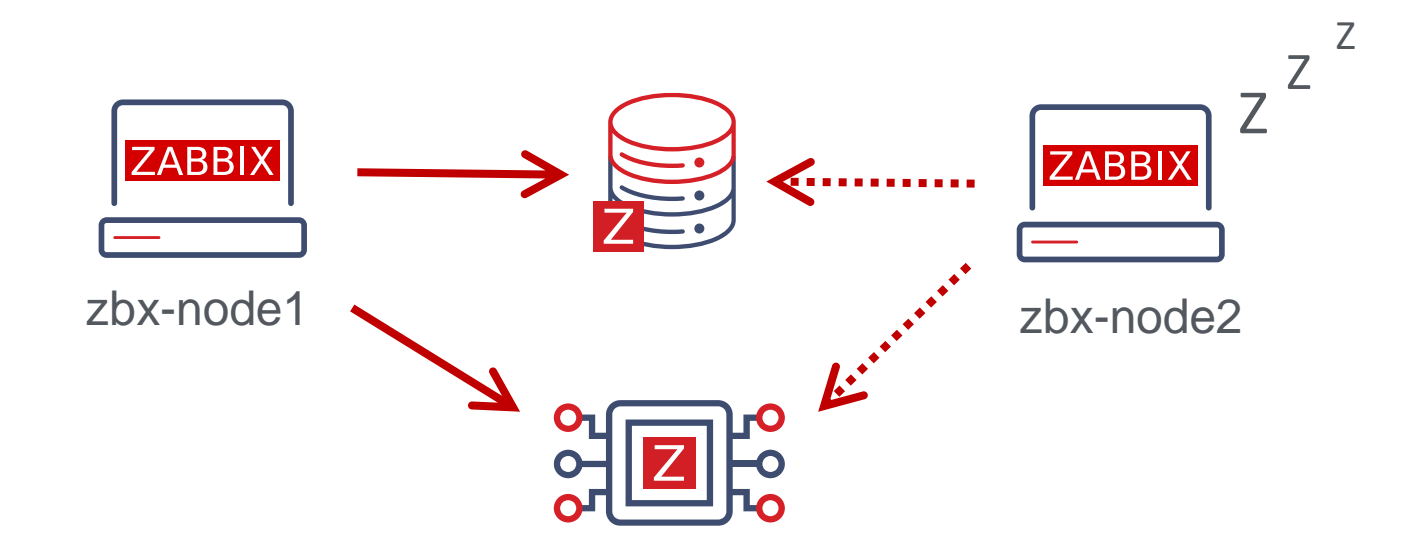

#### WHAT ABOUT ACTIVE CHECKS?

 $\sim$  Zabbix agent requires all nodes to be written in ServerActive section of the configuration file

**Example 3 The Cluster nodes need to be separated by a semicolon** 

### Option: ServerActive

- # List of comma delimited IP addresses or DNS names pairs of clusters of Zabbix
- # servers for active checks.
- # Cluster nodes need to be separated by semicolon.

ServerActive=zbx-node01;zbx-node02

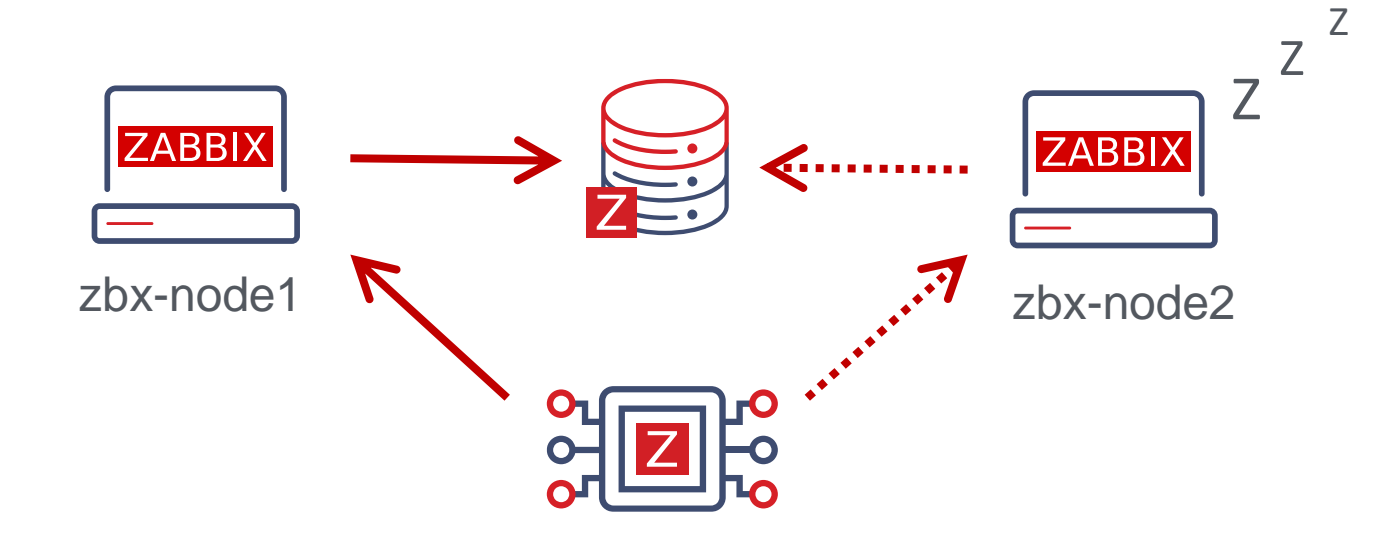

### WHAT ABOUT ZABBIX PROXIES?

 $\sim$  Zabbix proxy in passive mode must accept connections from all Zabbix cluster nodes

### Option: Server # List of comma delimited IP addresses or DNS names of Zabbix server. # Incoming connections will be accepted only from the addresses listed here. Server=zbx-node01,zbx-node02

Zabbix proxy in active mode must connect to all Zabbix server cluster nodes

A semicolon must be used to separate node names

### Option: Server # IP address or DNS name (address:port) or cluster (address:port;address2:port) of # Zabbix server to get configuration data from and send data to. # Cluster nodes need to be separated by semicolon. Server=zbx-node01;zbx-node02

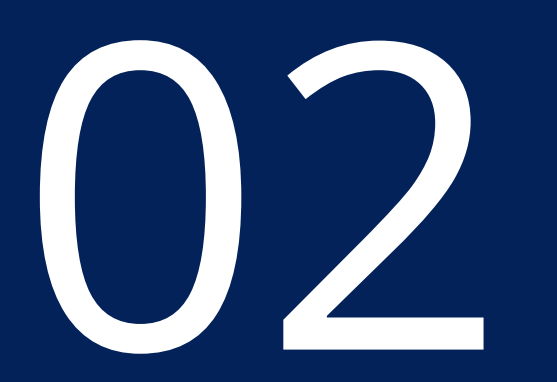

## PRACTICAL SETUP

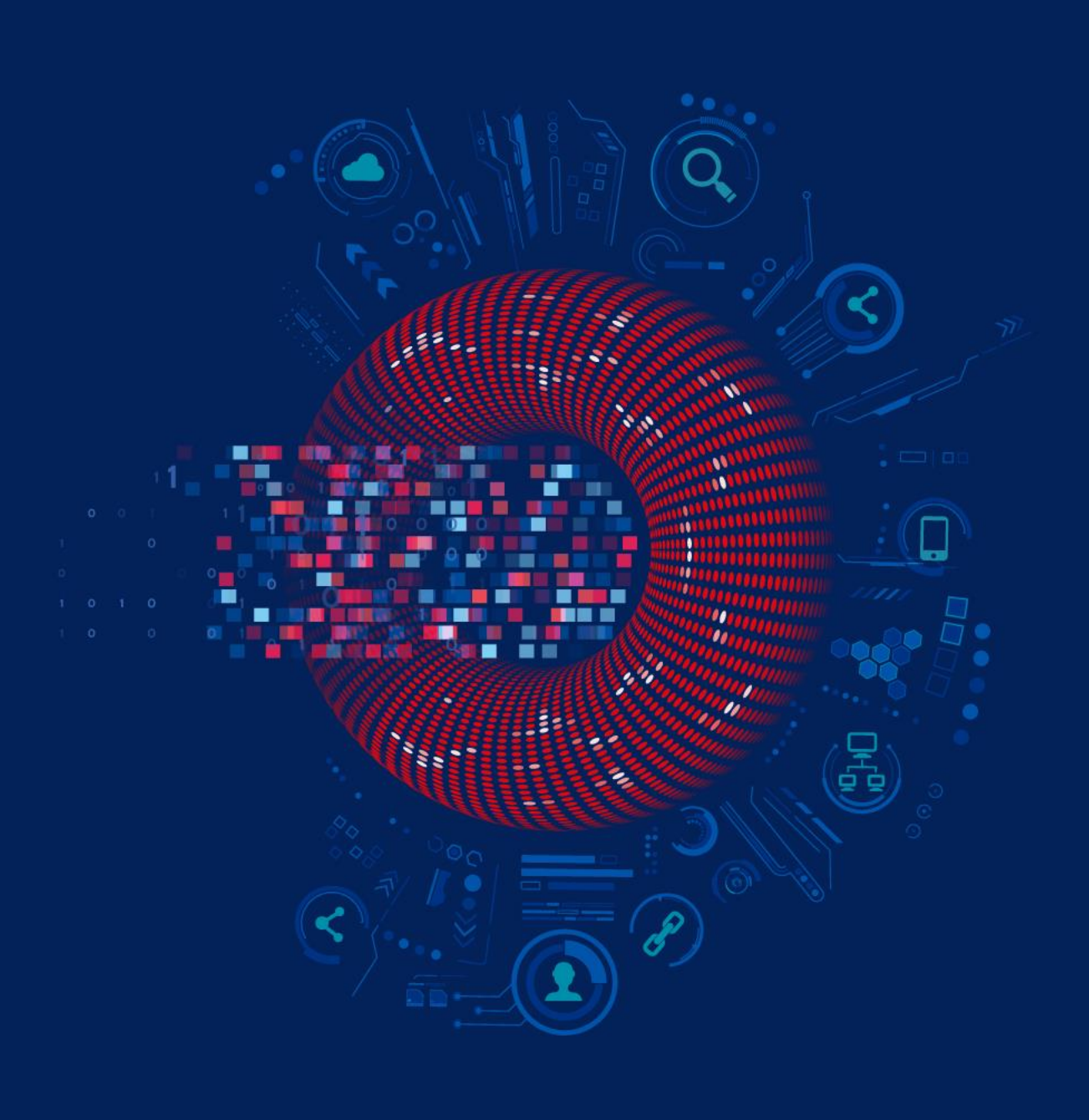

## ZABBIX 6.0 WORKSHOP INFRASTRUCTURE

- ◆ For the workshop two nodes will be used
	- zbx-node-01
	- zbx-node-02
- Zabbix server 6.0 + MySQL database 8.0 is installed on zbx-node-01
- $\star$  The zbx-node-02 is empty

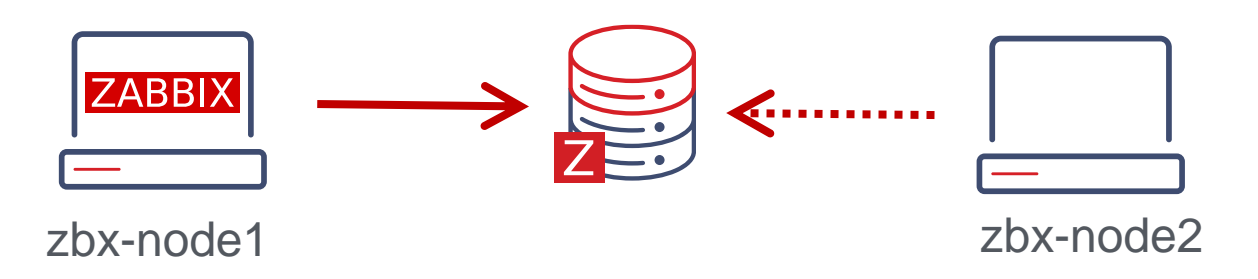

## HA CLUSTER STATUS

◆HA is disabled by default

Go to Reports -> System information to see cluster status

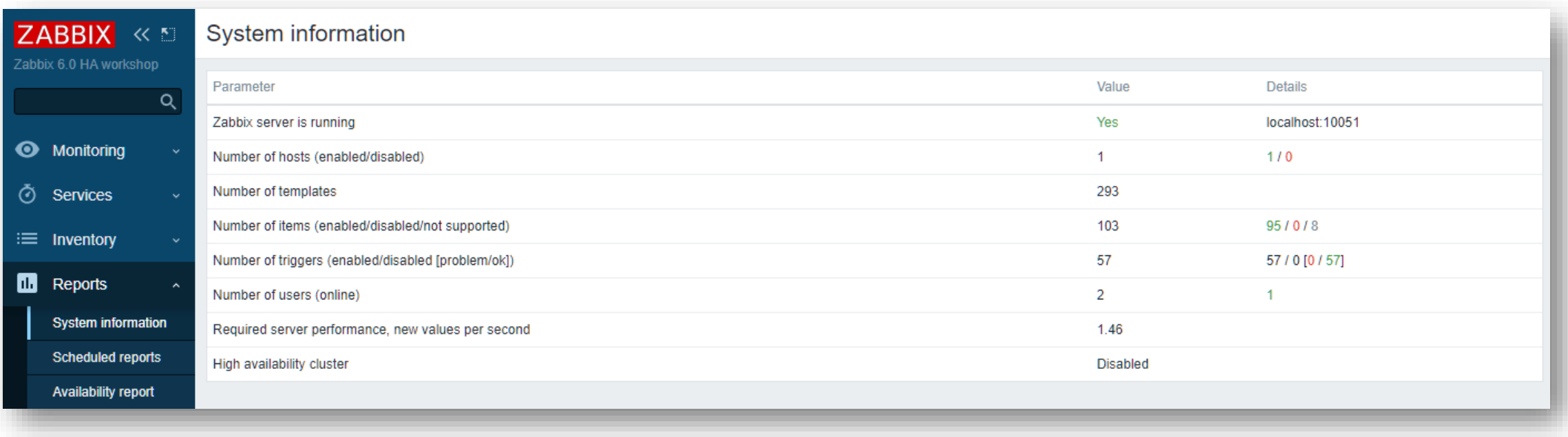

## SWITCH ZABBIX NODE 01 TO HA MODE

 $\cdot$  Edit zabbix server configuration file

#### # vi /etc/zabbix/zabbix server.conf

## Option: HANodeName

- # The high availability cluster node name.
- # When empty, server is working in standalone mode;

#### HANodeName=zabbix-node-01

## Option: NodeAddress

- # IP or hostname with optional port to specify how frontend should connect to the server.
- # Format: <address>[:port]
- # This option can be overridden by address specified in frontend configuration.

NodeAddress=127.0.0.1:10051

 $\mathbf{\cdot}$  Restart Zabbix server

## HA CLUSTER STATUS

Go to Reports -> System information to check cluster status

◆ High availability cluster is enabled with one node

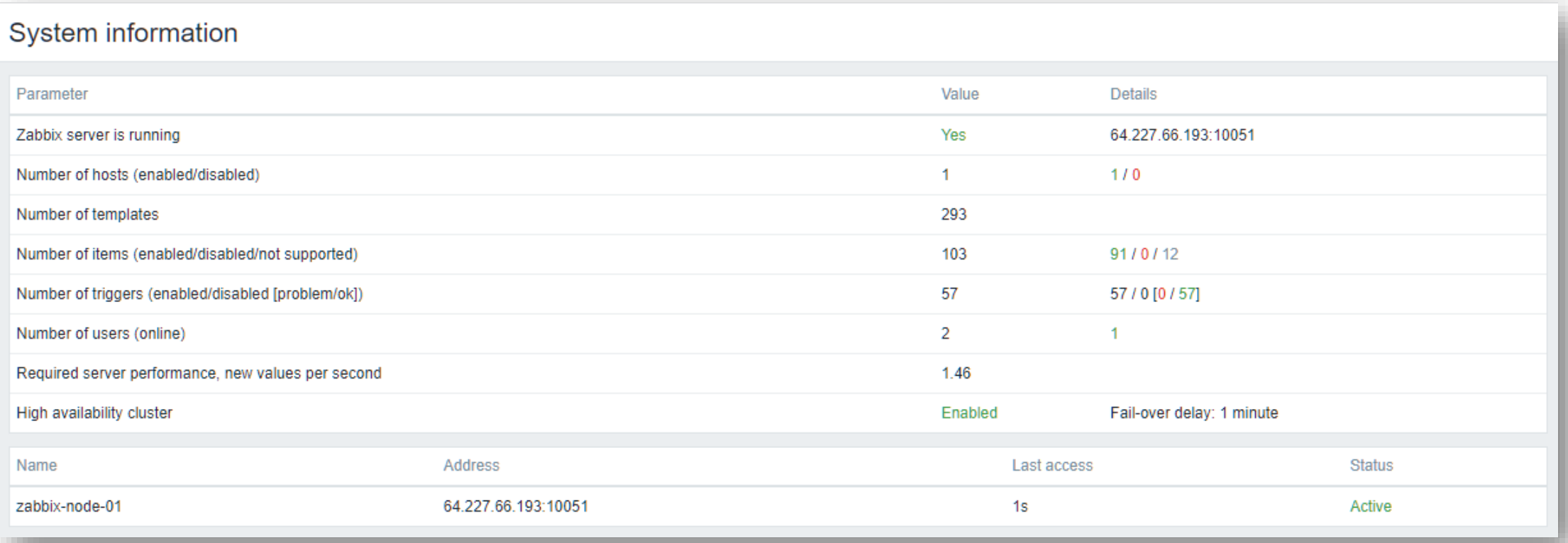

### INSTALL ZABBIX ON THE SECOND NODE

*N*-Open SSH console on the **second node** 

 $\cdot$  Install Zabbix 6.0 official repository

# dnf -y install https://repo.zabbix.com/zabbix/6.0/rhel/8/x86\_64/zabbix-release-6.0-1.el8.noarch.rpm

**M** Install Zabbix 6.0 server

# dnf -y install zabbix-server-mysql

Get the IP address of the Zabbix server

# hostname -I

64.227.74.25

## CREATE DATABASE USER

 $\triangle$  Grant database access to the second Zabbix node (use your IP address)

# mysql -u root

mysql> create user 'zabbix'@'64.227.74.25' identified by 'zbx60password'; mysql> grant all privileges on zabbix.\* to 'zabbix'@'64.227.74.25'; mysql> quit;

```
◆ Get the ip address of the database
```
# hostname -I

64.227.66.193

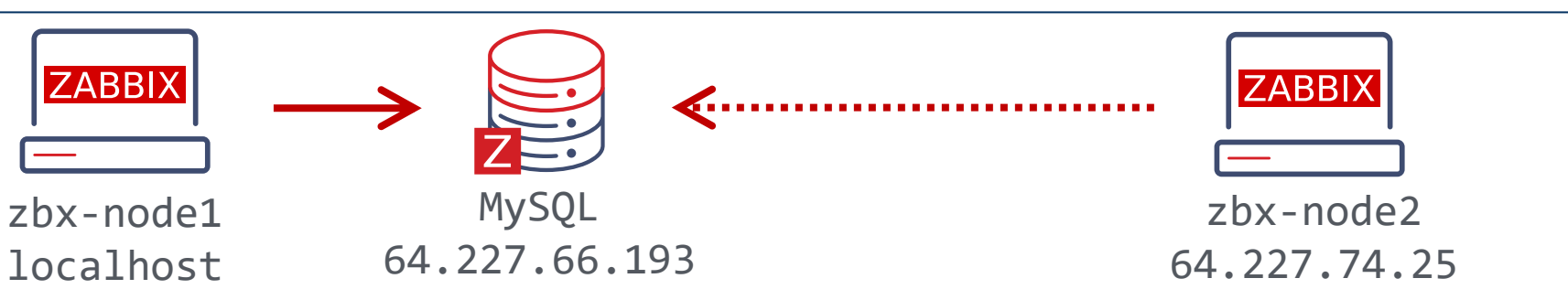

#### EDIT ZABBIX SERVER CONFIGURATION FILE

**<sup>₩</sup>** Open SSH console on the **second node** and edit zabbix server configuration file

# vi /etc/zabbix/zabbix\_server.conf

### Option: DBHost DBHost=64.227.66.193 ### Option: DBPassword DBPassword=zbx60password ## Option: HANodeName HANodeName=zabbix-node-02 ## Option: NodeAddress NodeAddress=64.227.74.25:10051

◆ Start the Zabbix server

# systemctl enable zabbix-server --now

#### ZABBIX SERVER LOG FILE

 $\cdot$  Look at the Zabbix server log file

#### # tail -20 /var/log/zabbix/zabbix\_server.log

6602:20220222:100638.595 Starting Zabbix Server. Zabbix 6.0.0 (revision 5203d2ea7d). 6602:20220222:100638.595 \*\*\*\*\*\* Enabled features \*\*\*\*\*\* 6602:20220222:100638.595 SNMP monitoring: YES 6602:20220222:100638.595 IPMI monitoring: YES 6602:20220222:100638.595 Web monitoring: YES 6602:20220222:100638.595 Web monitoring: YES 6602:20220222:100638.595 VMware monitoring: YES 6602:20220222:100638.595 TLS support: YES 6602:20220222:100638.595 \*\*\*\*\*\*\*\*\*\*\*\*\*\*\*\*\*\*\*\*\*\*\*\*\*\*\*\*\*\* 6602:20220222:100638.595 using configuration file: /etc/zabbix/zabbix\_server.conf 6602:20220222:100638.613 current database version (mandatory/optional) 6603:20220222:100638.644 starting HA manager 6603:20220222:100638.658 HA manager started in standby mode 6602:20220222:100638.658 "zabbix-node-02" node started in "standby" mode

## THE PROCESS LIST

◆ Only HA manager is started on the standby node

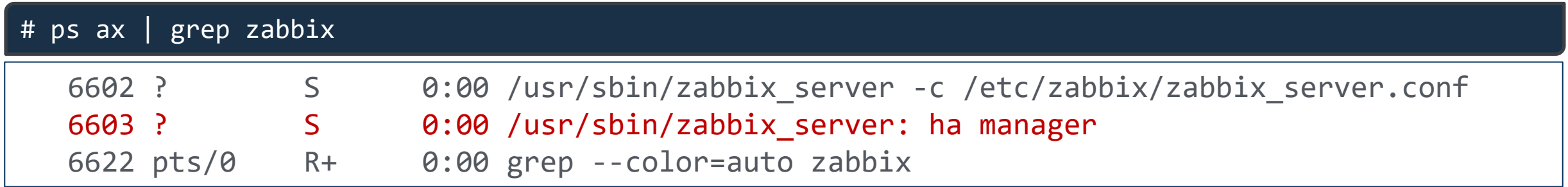

◆ All other Zabbix processes will start only after the node will be switched to active status

## HA CLUSTER STATUS

Go to Reports -> System information to check cluster status

◆ High availability cluster is enabled with two nodes

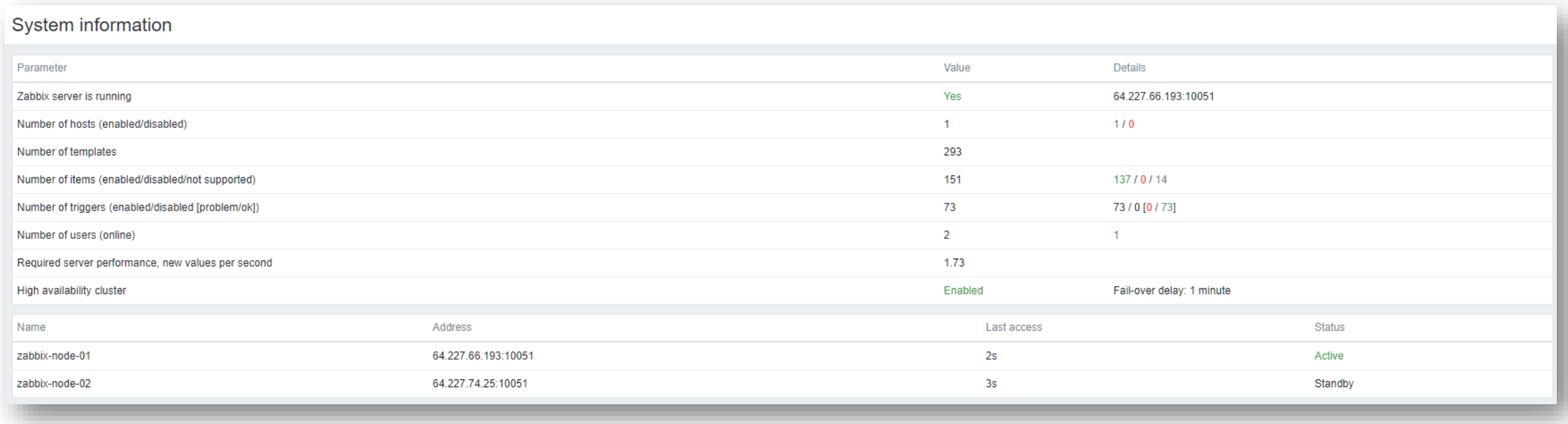

## FAILOVER TO SECOND NODE

◆ Stop zabbix server on the first node and check HA status

# systemctl stop zabbix-server

#### ◆ Cluster has switched to the second node, first node is stopped

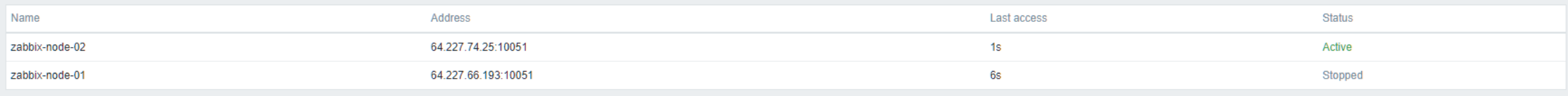

#### ◆ Start zabbix server on the first node and check HA status

#### # systemctl start zabbix-server

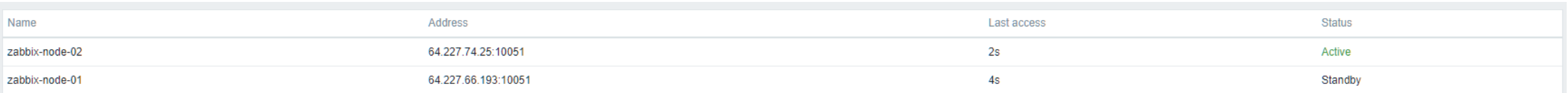

## FAILOVER TO FIRST NODE

◆ Open SSH console on the **second node** and look at the ha status

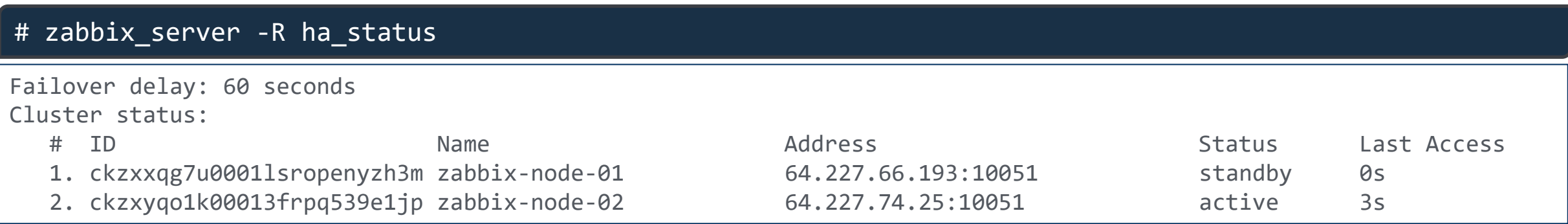

#### **★** Restart zabbix server to switch back to the first node

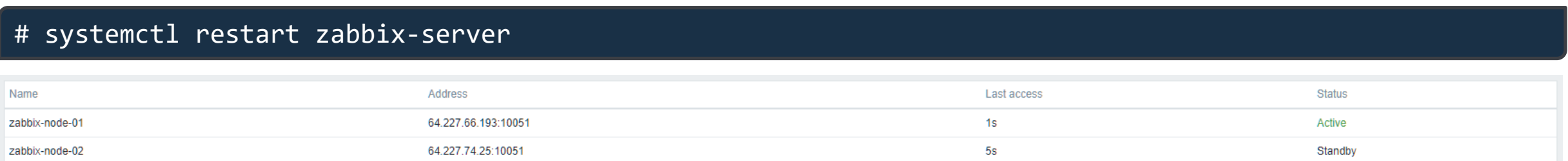

#### # zabbix\_server -R ha\_status

Runtime commands can be executed only in active mode

## ZABBIX AGENT CONFIGURATION

 $\triangle$  Open Zabbix agent configuration file

# vi /etc/zabbix/zabbix agent2.conf

### Option: Server

# List of comma delimited IP addresses of Zabbix servers and Zabbix proxies.

# Incoming connections will be accepted only from the hosts listed here.

Server=127.0.0.1,64.227.66.193,64.227.74.25

### Option: ServerActive

# List of comma delimited IP addresses or DNS names of Zabbix servers and Zabbix # proxies for active checks.

# Cluster nodes need be separated by semicolon.

# ServerActive=zabbix.cluster.node1;zabbix.cluster.node2:20051;zabbix.cluster.node3 ServerActive=64.227.66.193;64.227.74.25

 $\cdot$  Restart Zabbix agent to apply changes

## REMOVE HA CLUSTER NODE

↓ First, stop the unnecessary cluster node on the second node

#### # systemctl stop zabbix-server

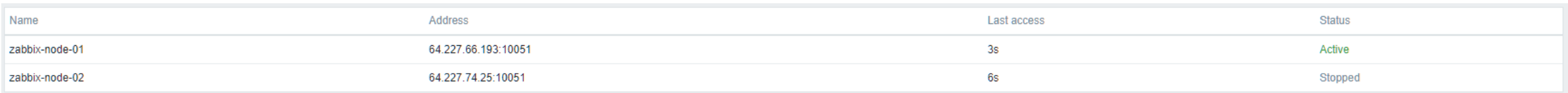

#### M Issue the command to remove the second node on the first node

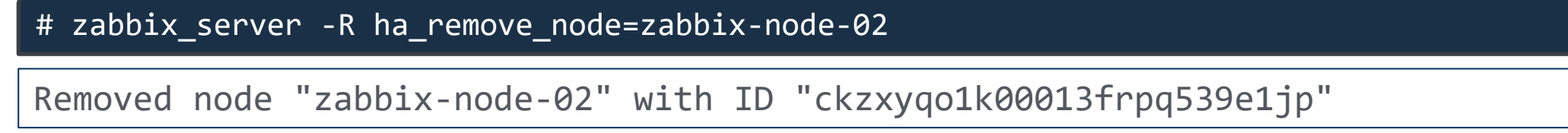

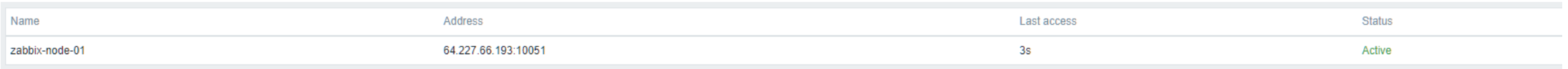

◆ Starting Zabbix server on second node will rejoin in back immediately

# 03

## TRAINING PROGRAMS

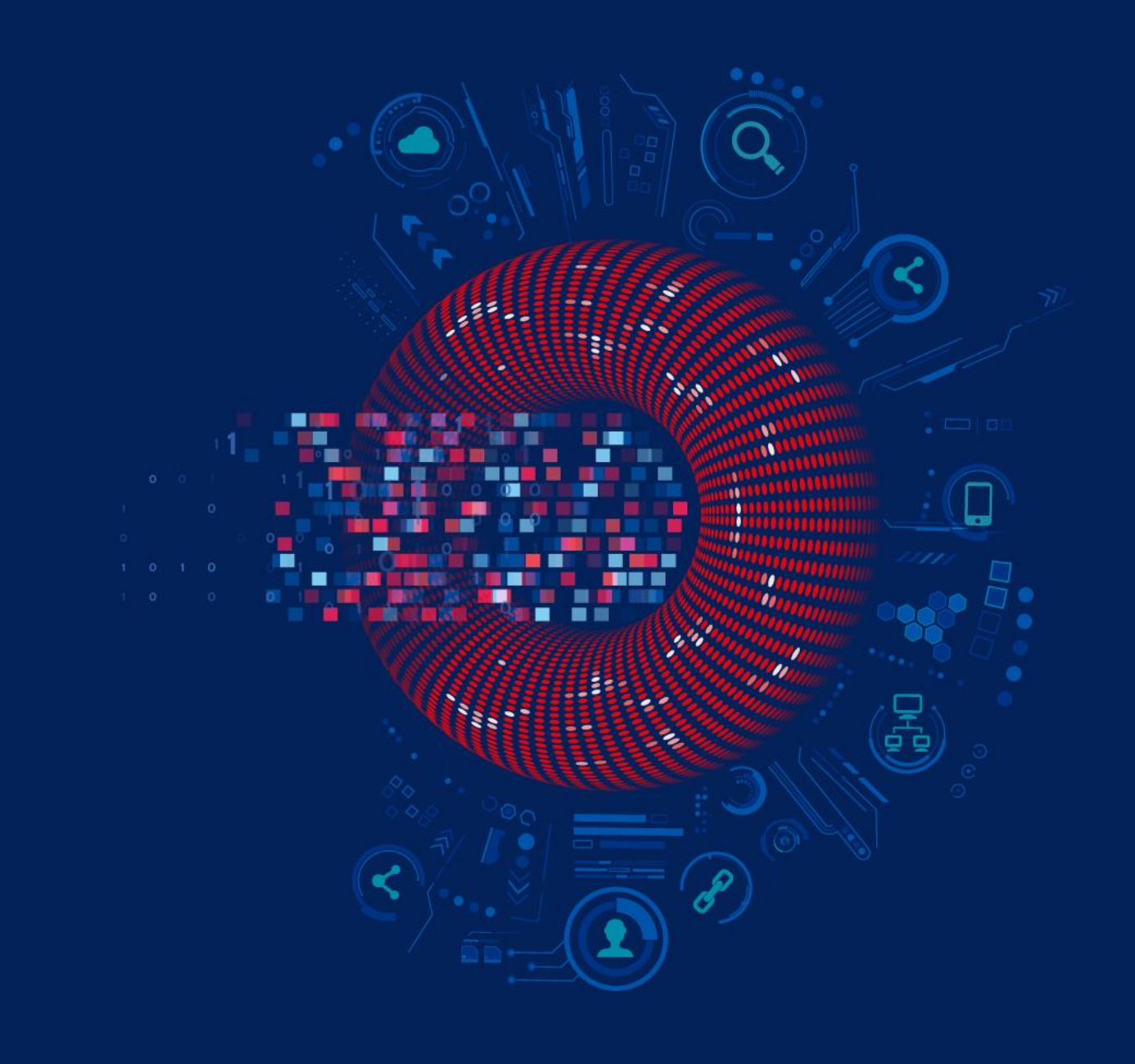

#### ZABBIX STANDARD COURSES

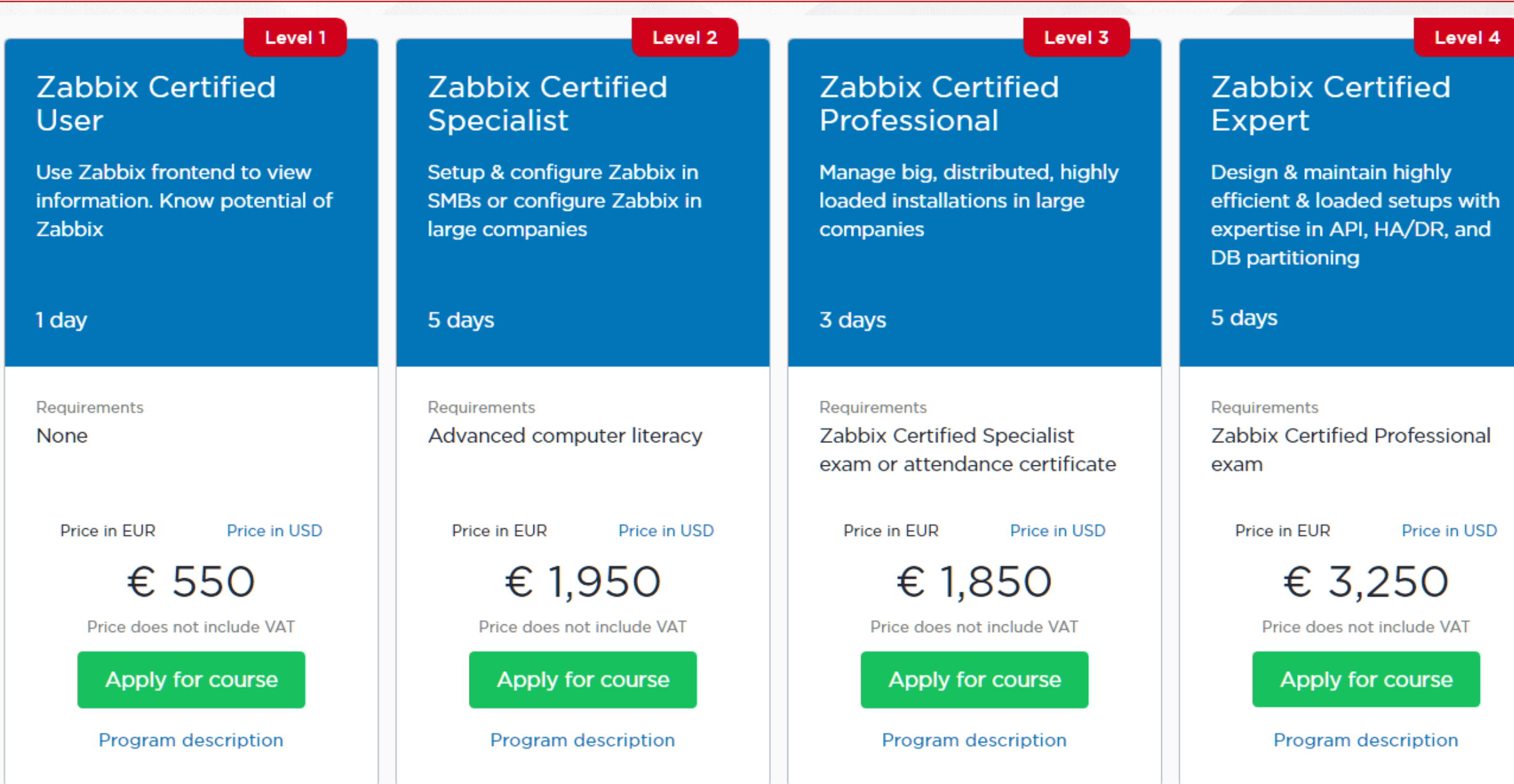

 $|Z|$ 

#### ZABBIX EXTRA COURSES

#### **Automation and** Integration with **Zabbix API**

The course is designed to provide a detailed and in-depth study of Zabbix API functionality - like import host groups, generate reports, or integrate with other systems.

Requirements

1 day

No requirements

Price in EUR

Price in USD

€ 490

Price does not include VAT

Apply for course

Program description

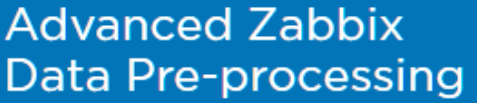

The course will cover how to extract and transform information from different sources using Zabbix built-in functionality - without using external tools or scripts.

1 day

**Requirements** 

No requirements

Price in EUR

#### **Advanced Zabbix Security** Administration

The course will cover how to protect Zabbix internal communications and secure sensitive information like user credentials or encryption keys.

#### **Advanced Problem** and Anomaly Detection with **Zabbix**

The course is fully dedicated to problem detection, from creating simple triggers to using new long-term analytics functions.

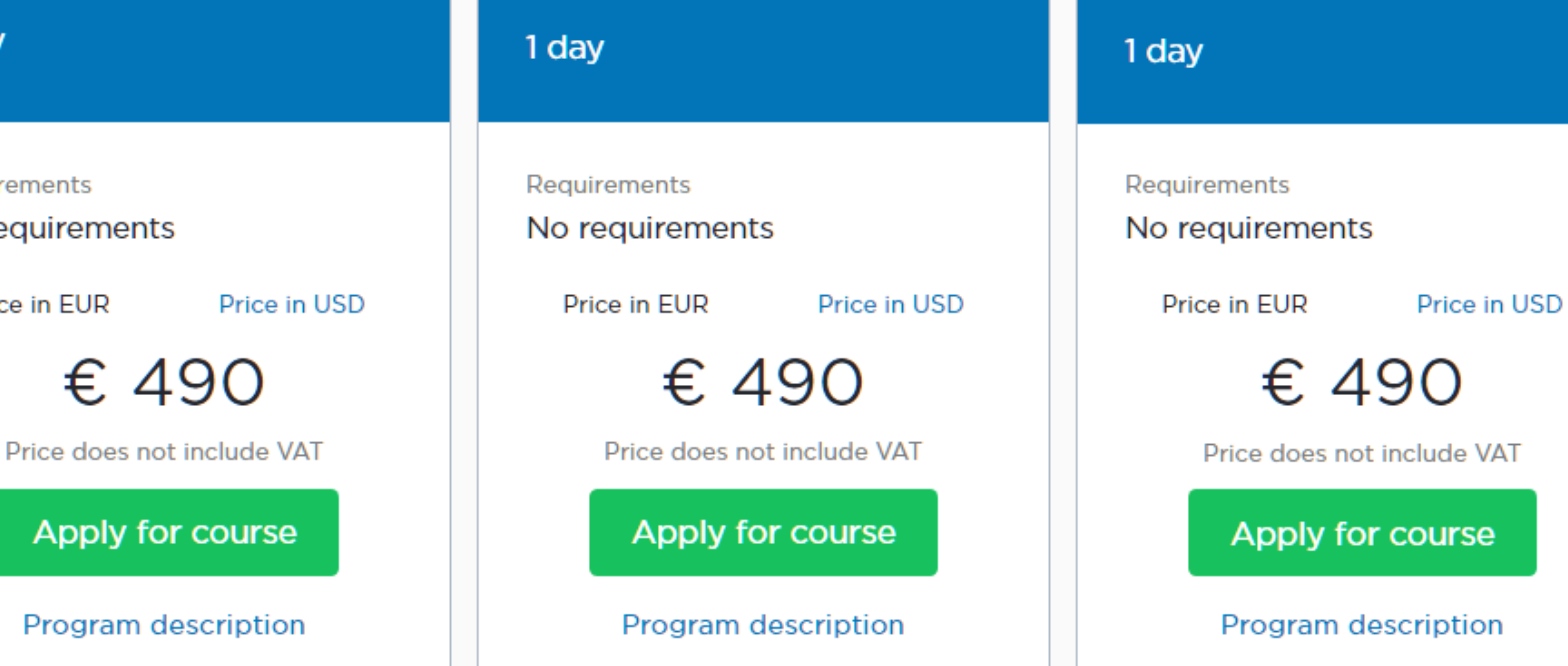

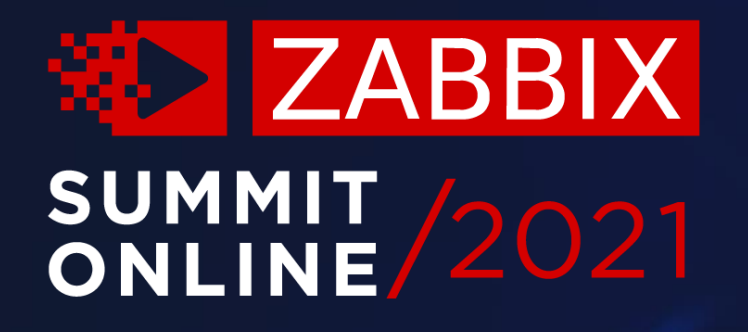

## Thank you

www.zabbix.com